#### MIGRATING FROM DESKTOP INTELLIGENCE TO WEB INTELLIGENCE

#### **Saurabh Abhyankar**

Solution Management saurabh.abhyankar@sap.com

#### **Tomasz Zima**

Solution Management tomasz.zima@sap.com

December 2010

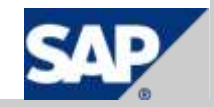

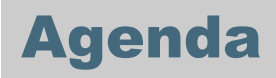

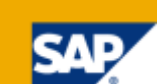

#### **Background**

- Benefits of upgrading to Web Intelligence
- Desktop Intelligence feature coverage in Web Intelligence
- Steps to upgrade to Web Intelligence
- Next steps

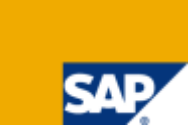

Desktop Intelligence 3.1 is the last commercially available version

- SAP BusinessObjects BI 4.0 will not include Desktop Intelligence
- .rep files must be converted to .wid to be published to BI 4.0 and future versions of the suite

Desktop Intelligence will continue to be supported on XI 3.x

- Until 2015 for mainstream maintenance
- Until 2017 for Priority-One support

The official end of life notice can be found on the Service Market Place [here](https://websmp110.sap-ag.de/bosap-lifecycle).

# Why is SAP planning this end of life?

Decreasing interest Desktop Intelligence

Web Intelligence covers the majority of features

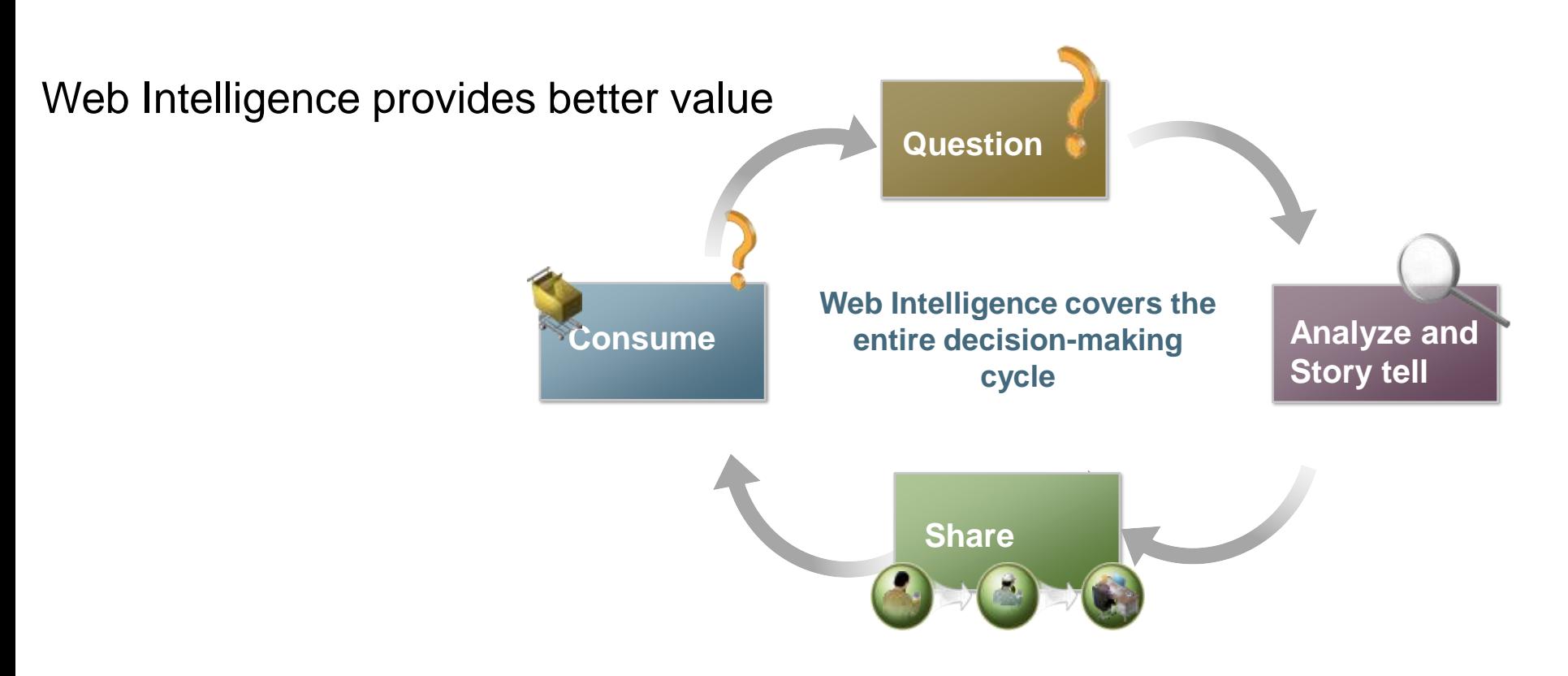

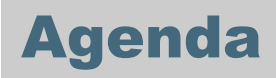

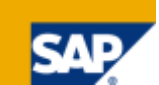

#### **Background**

- Benefits of upgrading to Web Intelligence
- Desktop Intelligence feature coverage in Web Intelligence
- Steps to upgrade to Web Intelligence
- Next steps

### Top reasons to upgrade to Web Intelligence

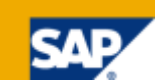

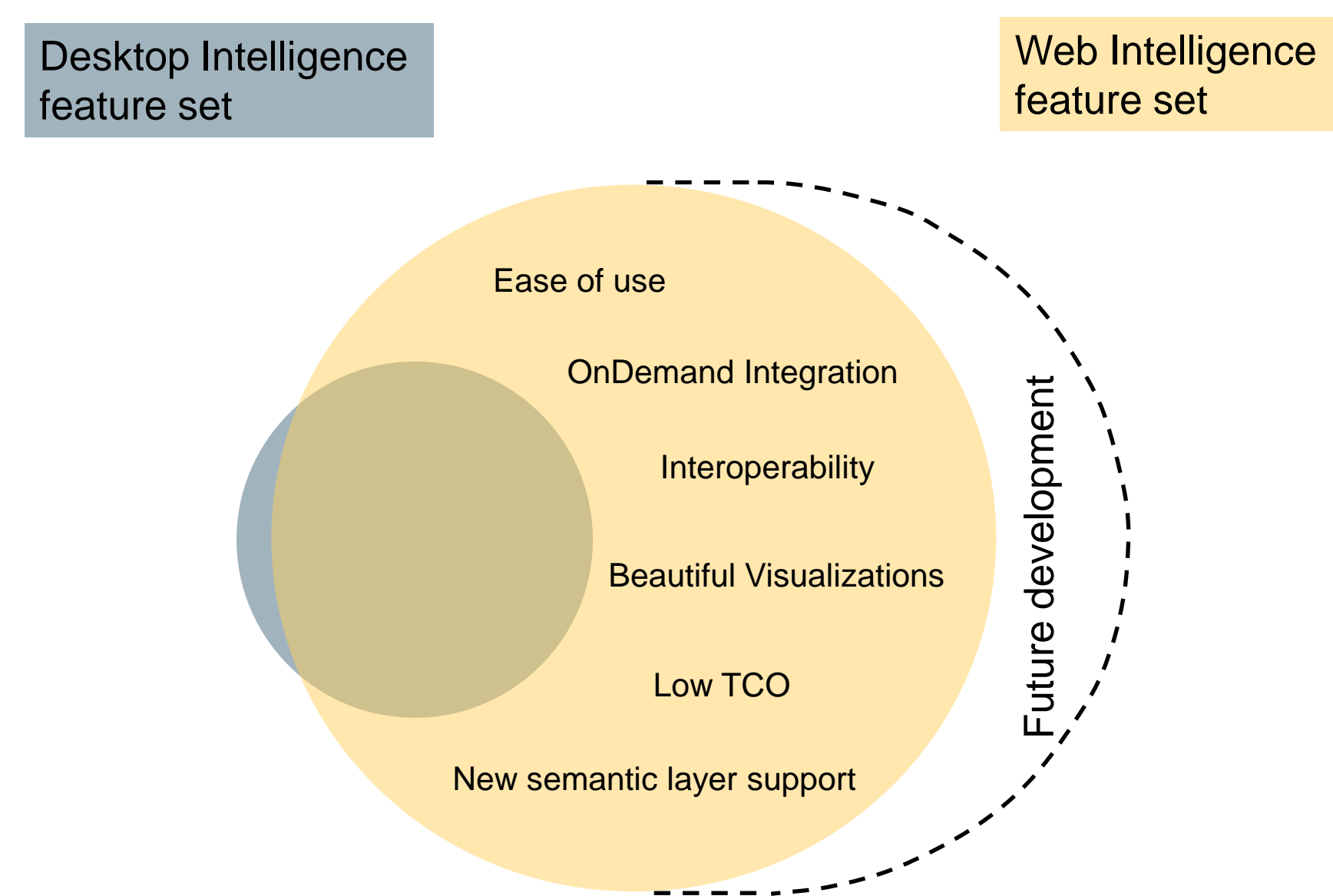

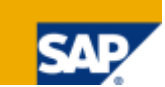

#### **Interface optimized based on years of usability testing across different user types**

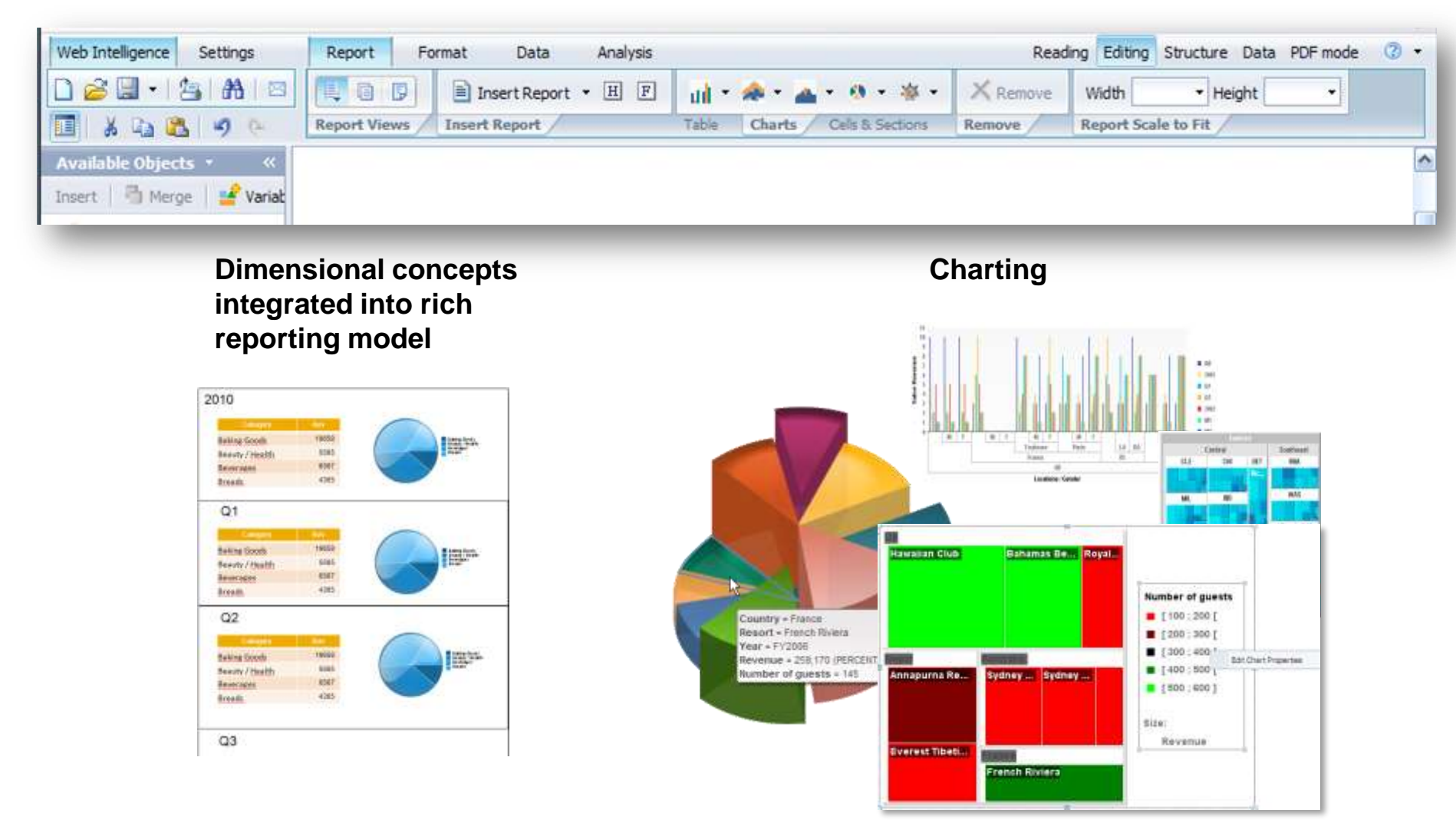

# Example Data Manager

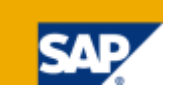

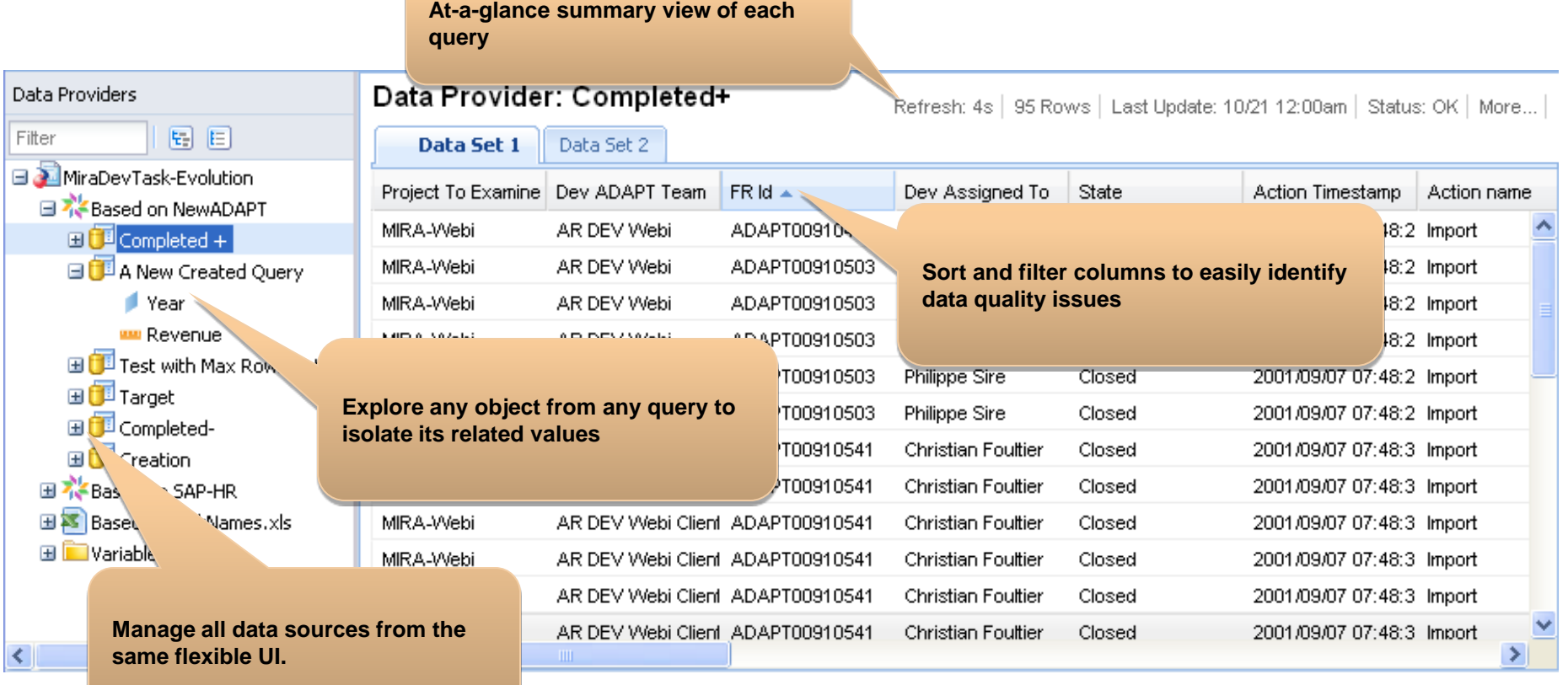

- **Provide business users a quick way to understand the data behind simple reports**
- **E** Enable power users to gain a deep understanding of multiple data sources
- **Provide Desktop Intelligence users with another superior user experience**

# Example Multi-dimensional support

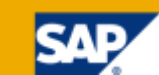

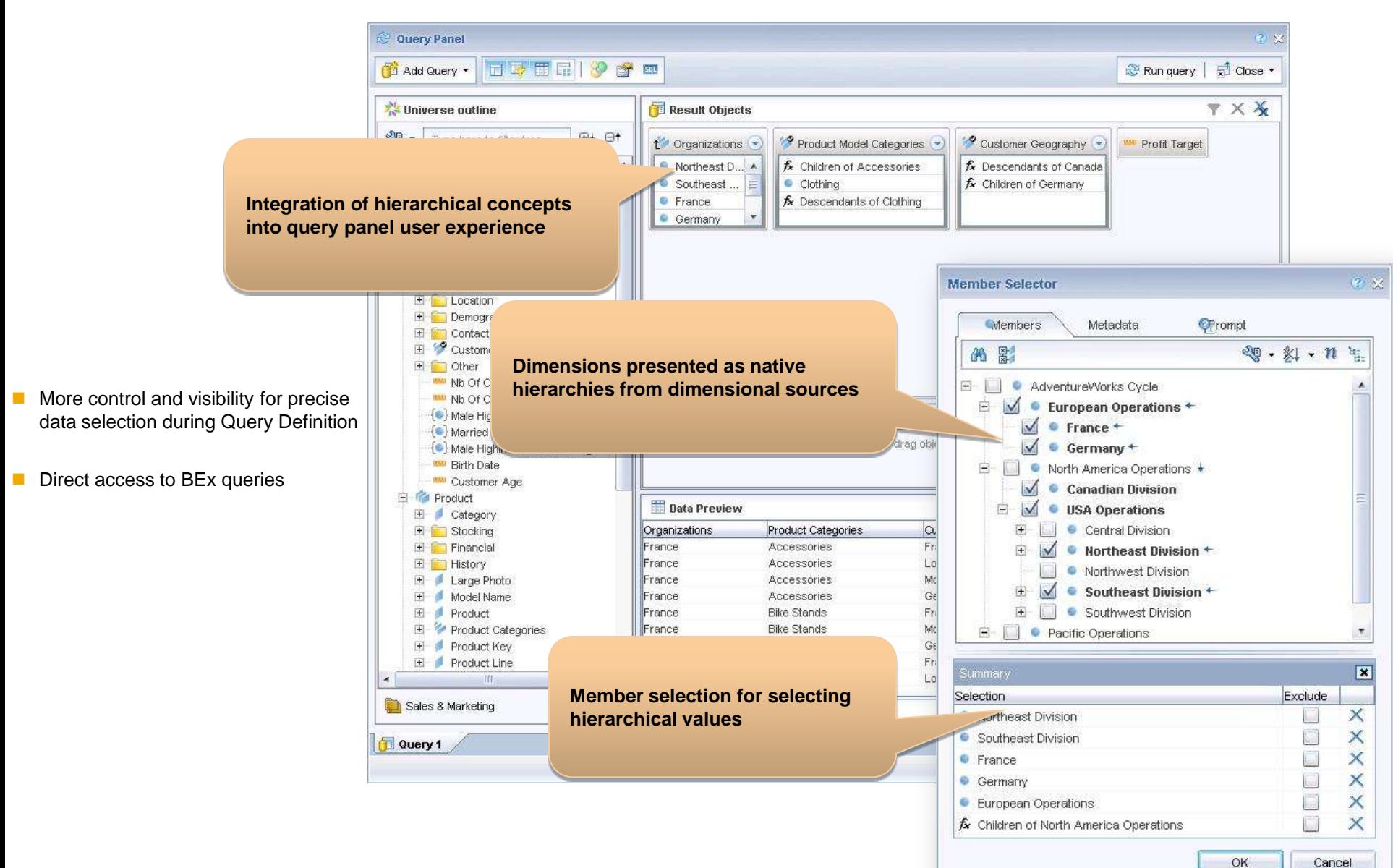

# Example Interoperability

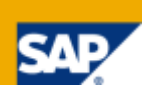

- Analyze OLAP data in SBO Analysis (edition for OLAP or edition for MS Office 1.1) and then format and report in Web Intelligence
- **EXPLORED EXPLORER IN EXPLORER, and then analyze further, format or report in Web Intelligence**

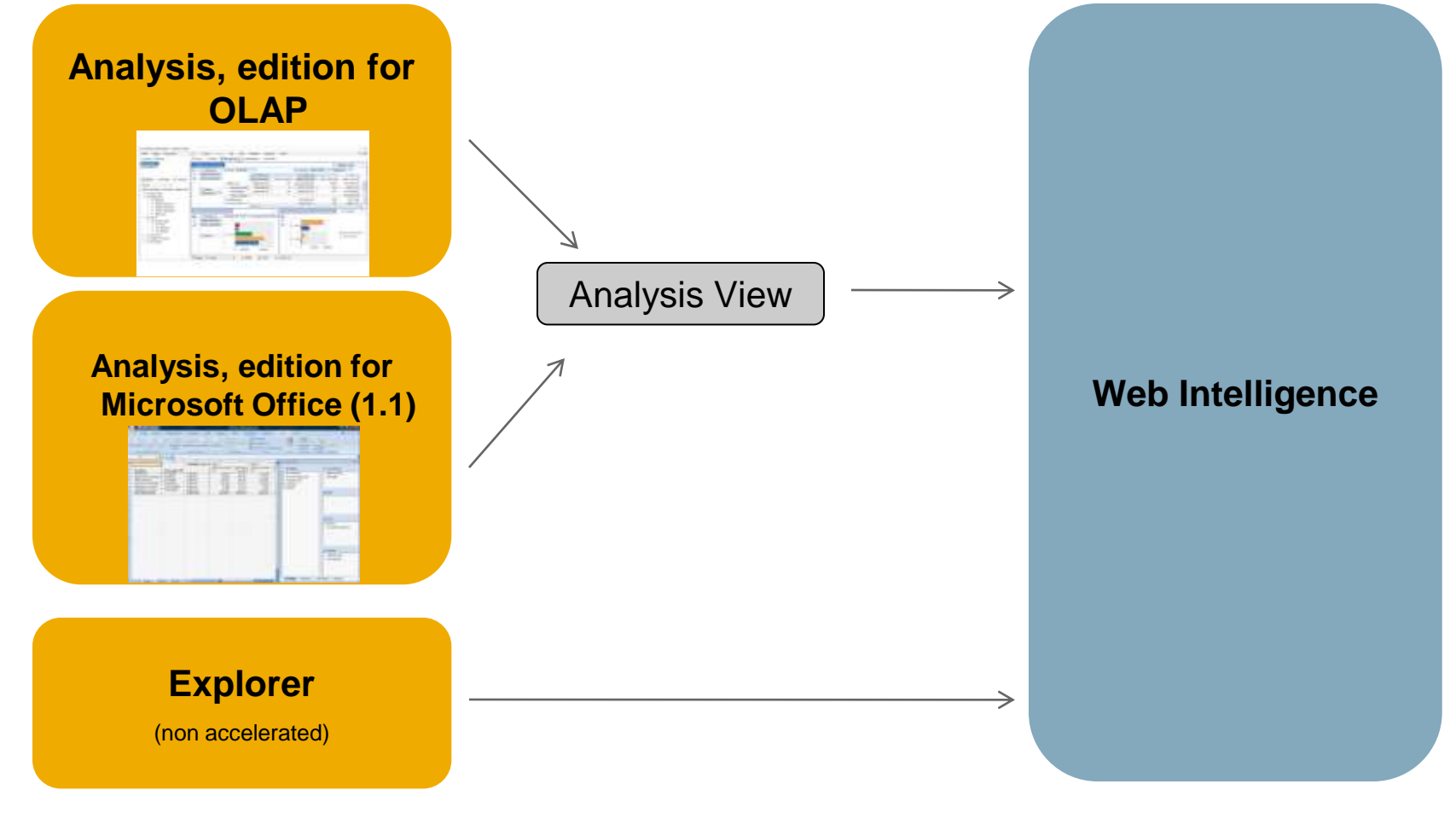

# Example Multiple Delivery Options

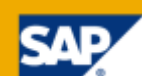

#### **Office Integration**

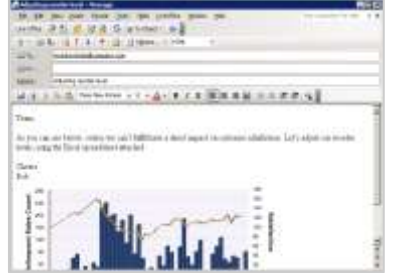

#### **Dashboards**

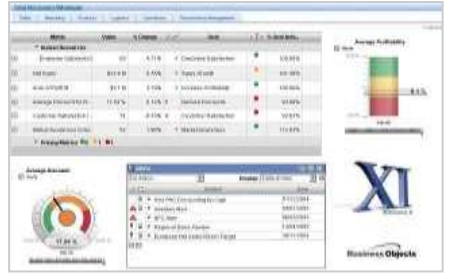

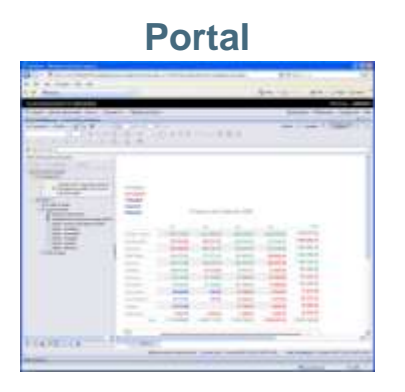

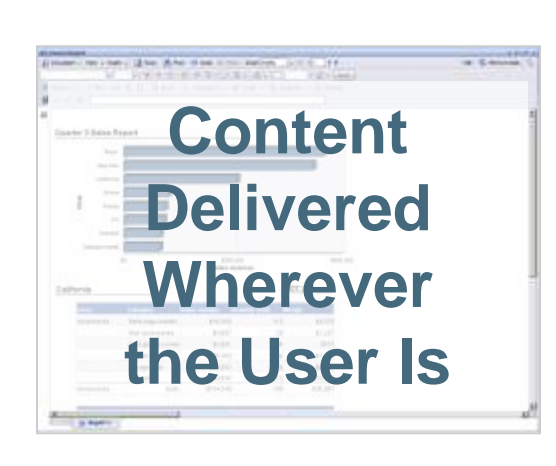

**Custom Application**

and the state of the property of the property of the contract of the contract of the contract of the contract of the contract of the contract of the contract of the contract of the contract of the contract of the contract

**CARL ACTIVE CERAMICAL** 

#### **Desktop Widgets**

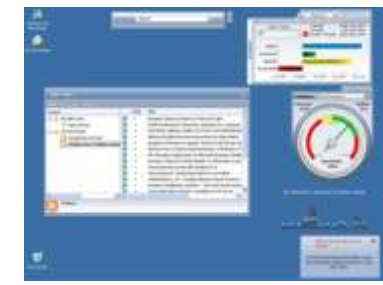

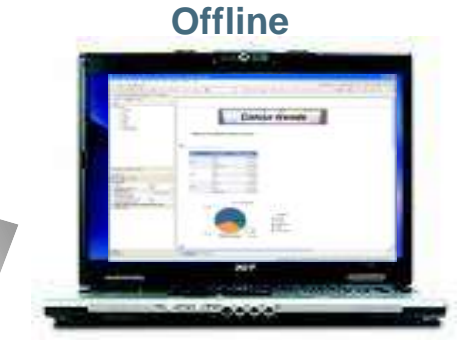

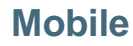

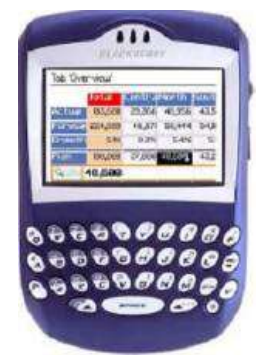

# Web Intelligence Feature Benefits More detail…

- Track Data Changes
- **Report to Report and URL linking wizard**
- **Input Controls** 
	- **Notally Mundom Strate and Which also allows 'what if' analysis**
- Server Side Ranking and Sampling
- **Custom sorts**
- Query Stripping (for OLAP universes)
	- **Improved performance by automatically removing unused objects**
- Supports non-additive measures
- **Prompts: Optional, default values, free/constrained**
- Complex report filters
- **Improved client-side ranking**
- **Improved alerters**
- **More 'function' support (e.g. interpolation)**

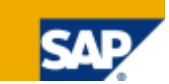

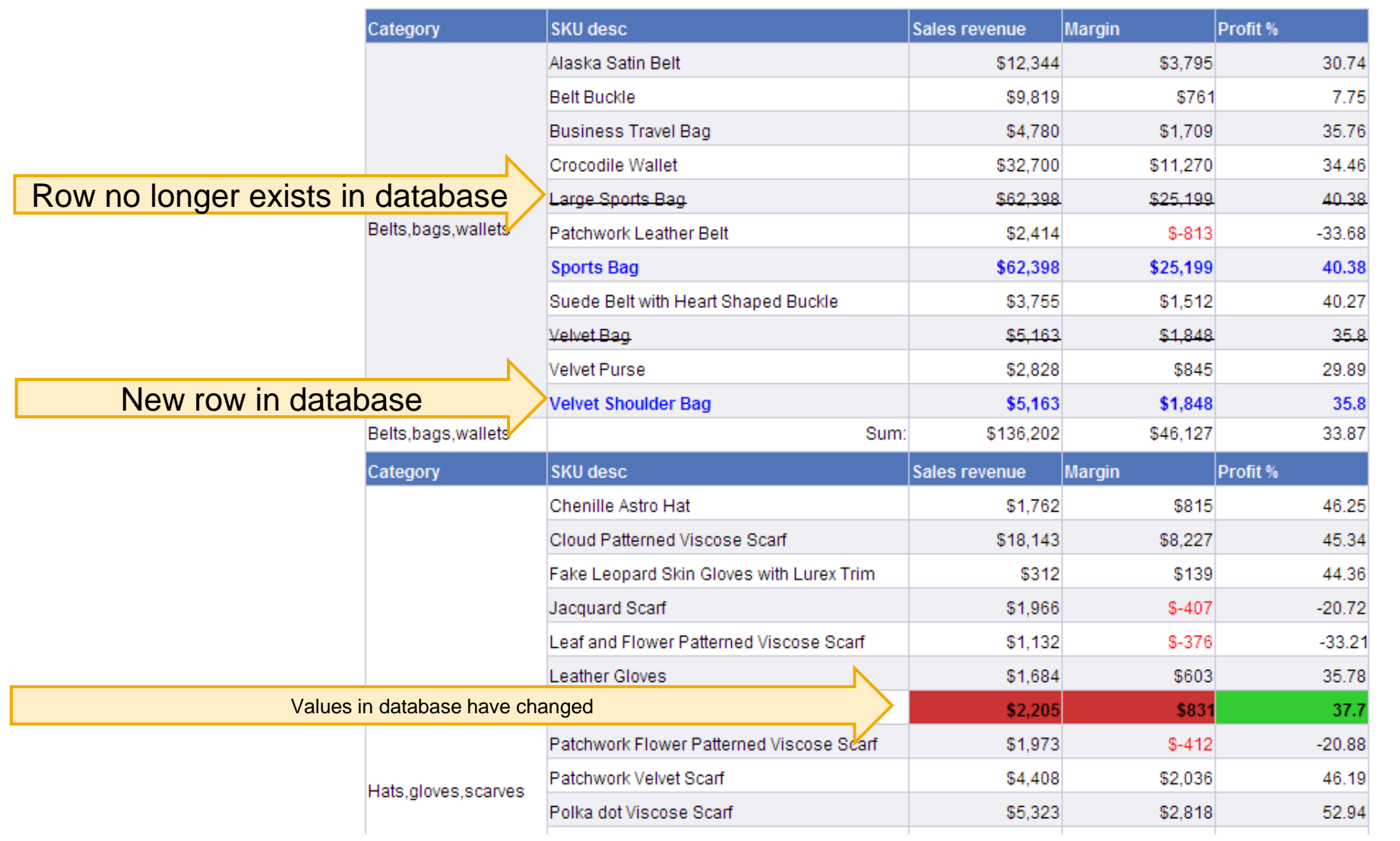

# Detailed Examples: Report-to-Report Linking

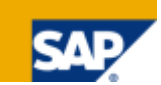

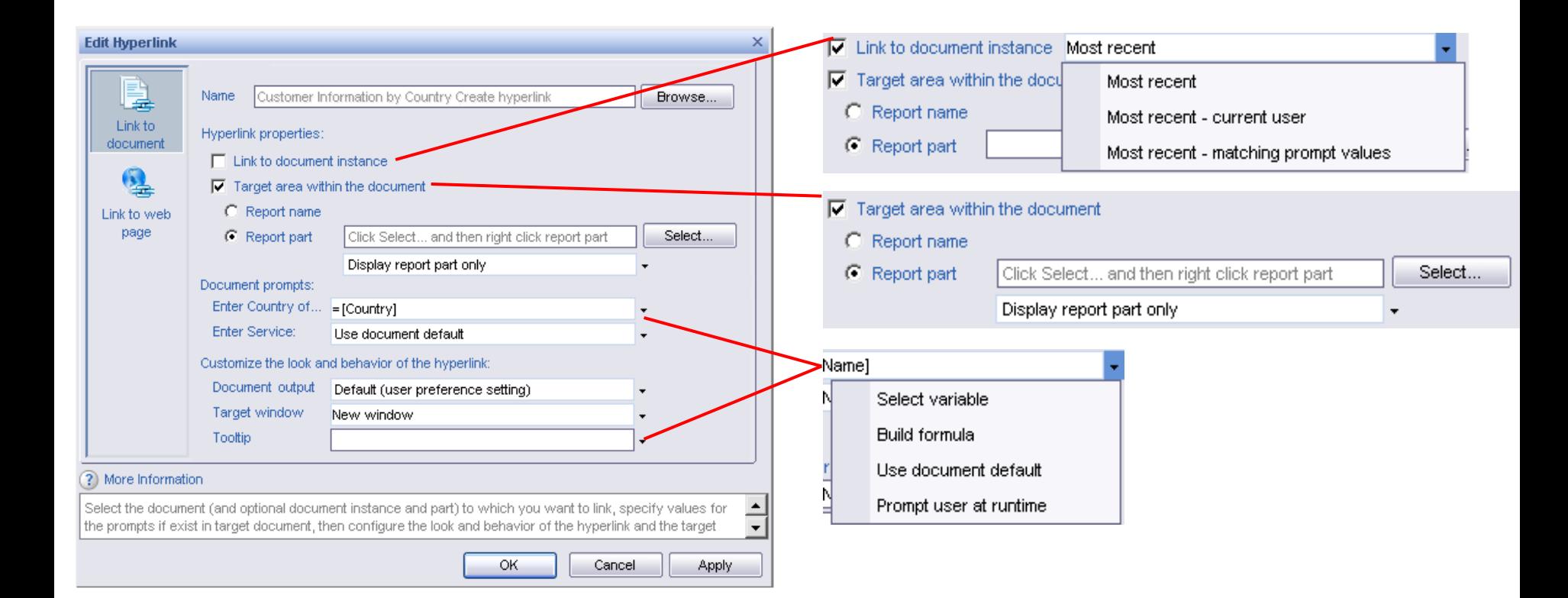

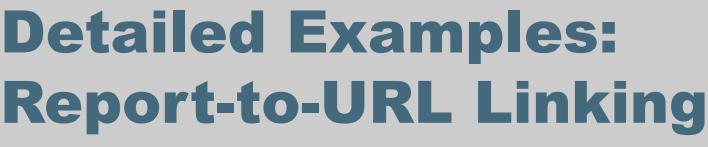

#### **Report to URL Linking**

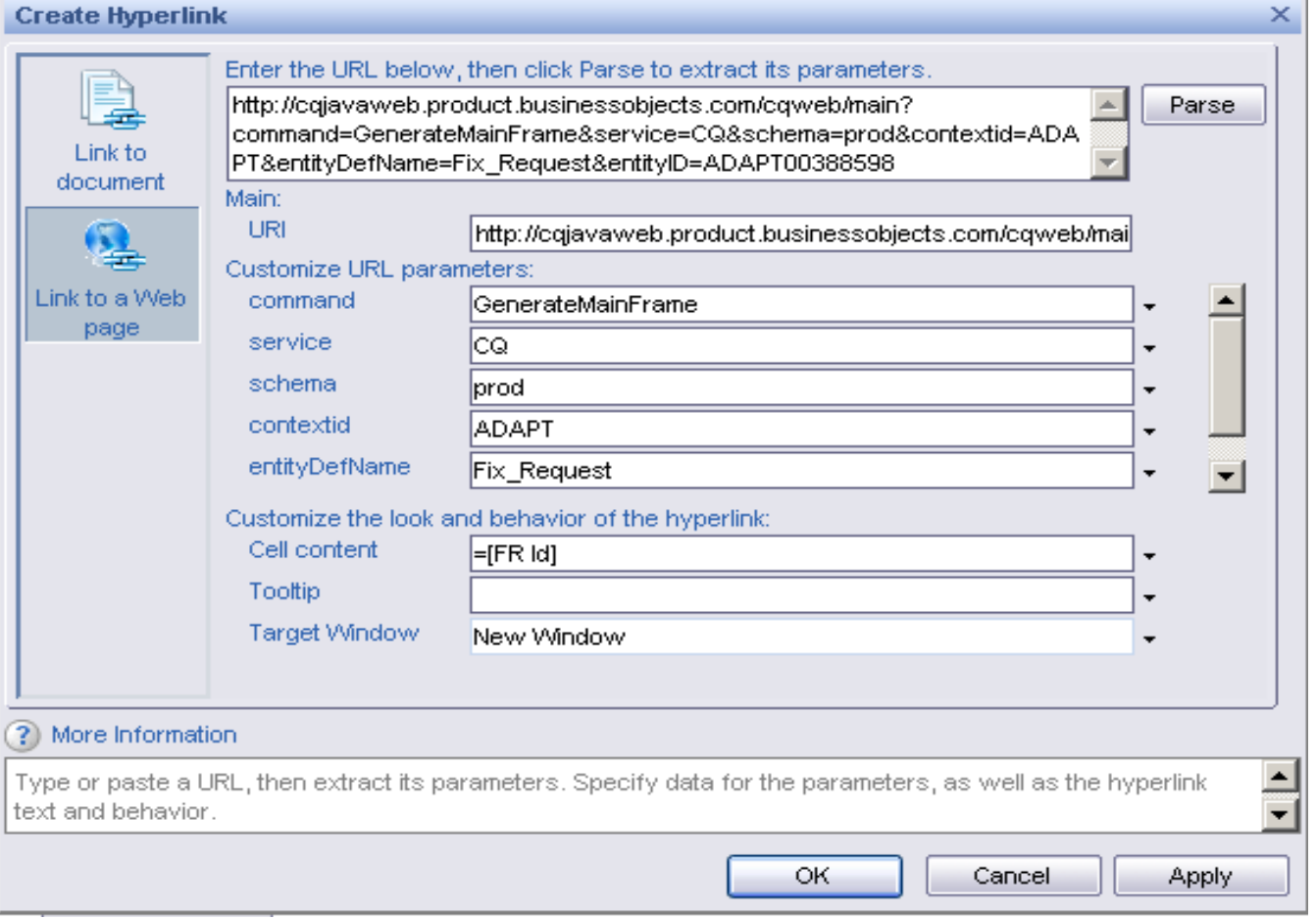

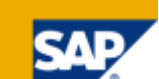

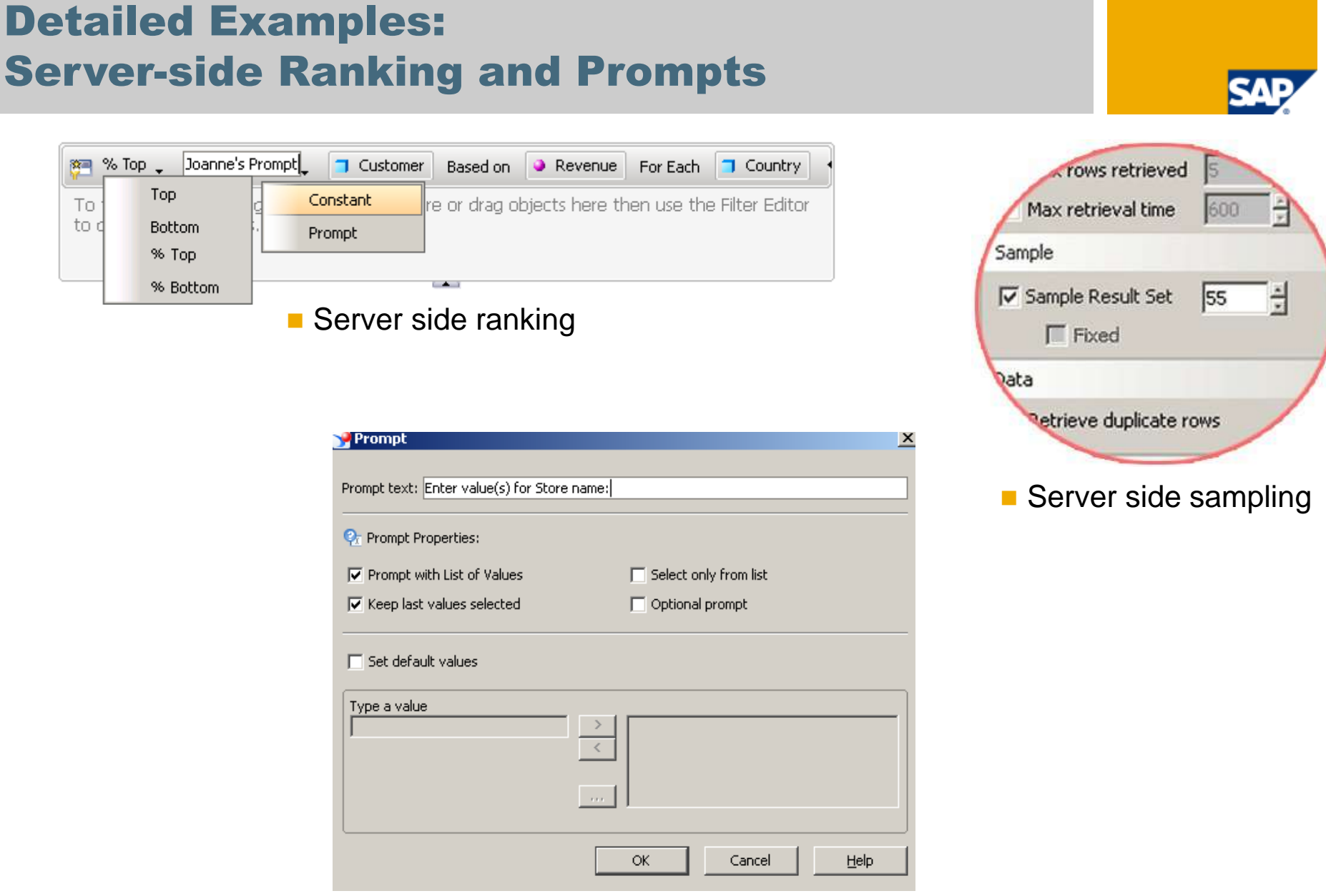

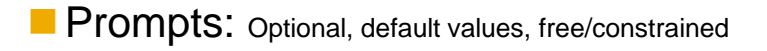

#### Data Summary **Document Structure and Filters B** Print  $\triangledown$  Filter  $\vert$   $\chi$  Remove  $\vert$   $\vert$   $\vert$  Format universe: erasnion  $\blacktriangle$ Sales and Profit Analysis for US Last execution time: 2 s. □ I Query 1 Nb of rows: 19653 AND City In List prompt('Enter value(s) for City:')  $\Box$  Objects □ | Sales and Profit Summary showing Input Control and Fold/Unf  $\Box$  Query 1  $\Box$  H Page Header Category Each category contains the individual Cell: = "Sales and Profit Summary" SKU codes (and product descriptions).  $\Box$   $\Box$  Page Body **City** City located. Vertical Stacked: Sales Revenue by lines Product line. Each line contains a set of Lines Horizontal Grouped: Top 5 Lines categories. Vertical Stacked: Sales Revenue by lines (1) Month Month number in year, 1-12. Horizontal Grouped: Top 5 Stores  $\Box$  Section State Quarter Quarter number: Q1, Q2, Q3, Q4. Section Cell: State SKU desc Stock Keeping Unit description (SKU).  $\Box$  Cell: ="Revenue" Lowest level of product description. Each Cell: Sales revenue product comes in several different colors.  $\Box$  Cell: = "Profit %" Cell: Profit % **State** State located.  $\Box$   $S$  Section Lines Name of store. Store name Section Cell: Lines Year 1999 - 2001. **Year E ET Vertical Table: Detail Table** www Margin Margin  $S =$  Revenue - Cost of sales Month In List 5;6;7;8;9 um Quantity sold Quantity sold - number of SKU sold Y AND Store name In List e-Fashion New York 5th um Sales revenue Sales revenue \$ - \$ revenue of SKU sold  $\Box$  Document Variables Cell: Profit % % change in  $=0$  $\Box$  Cell: = "Profit %" Margin □ Cell: Sales revenue um Profit % =[Margin]/[Sales revenue]\*100  $\Box$  Cell: ="Revenue"  $F$  Page Footer um Profit% based =(If ([% change in Margin]= 0) Then **E** El What if analysis upon what if % [Margin] Else (([Marg change in in]\*(1+[% change in Margin]/100) ) ) ) / Margin [Sales revenue]\*100  $\overline{\phantom{0}}$

# Detailed Examples: Trust Universe Metadata + Data Lineage via MDM

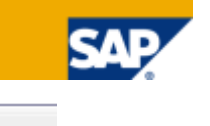

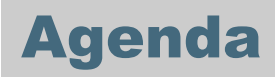

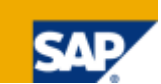

**Background** 

Benefits of upgrading to Web Intelligence

Desktop Intelligence feature coverage in Web Intelligence

Steps to upgrade to Web Intelligence

Next steps

# Biggest Desktop Intelligence feature in Web Intelligence…

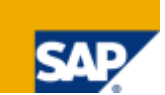

Web Intelligence Rich Client provides the best of both worlds

- **Desktop application** 
	- Offline analysis capabilities
	- Analyze and merge in personal data (Excel)
	- Much "snappier" interface

**Plus it delivers all of the key Web Intelligence features we discussed earlier** 

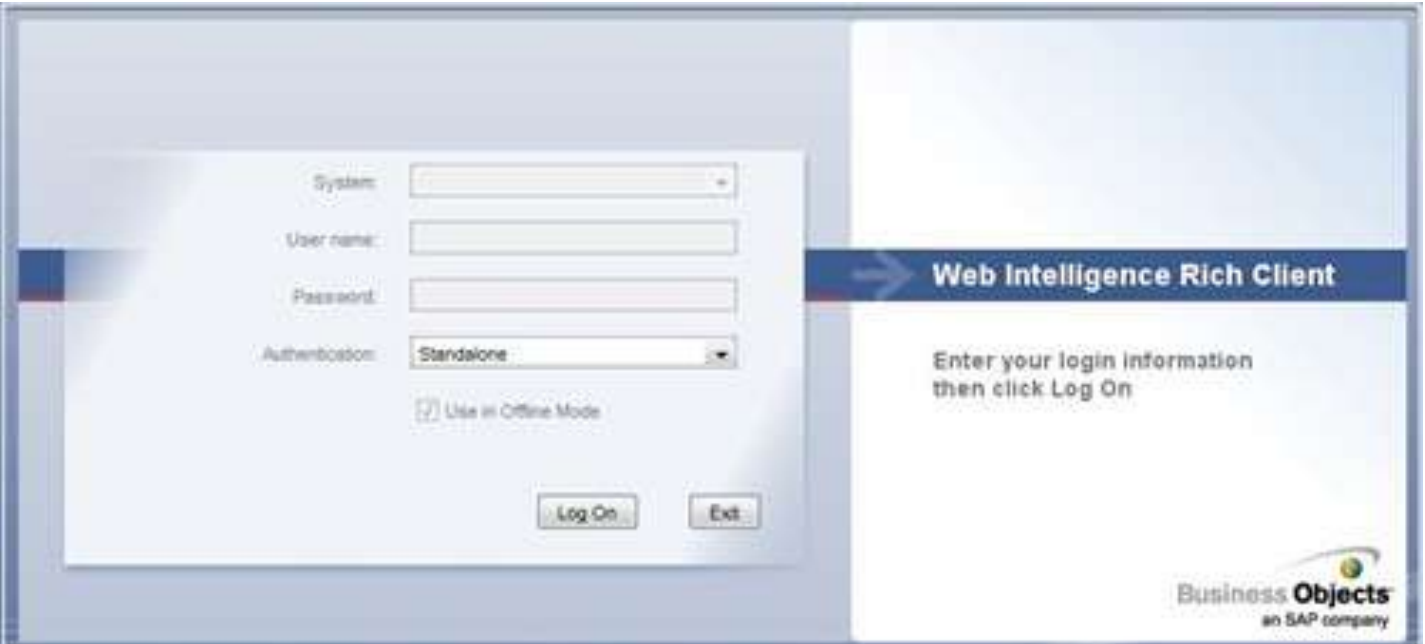

# Key Desktop Intelligence features in Web Intelligence

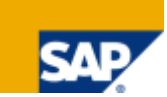

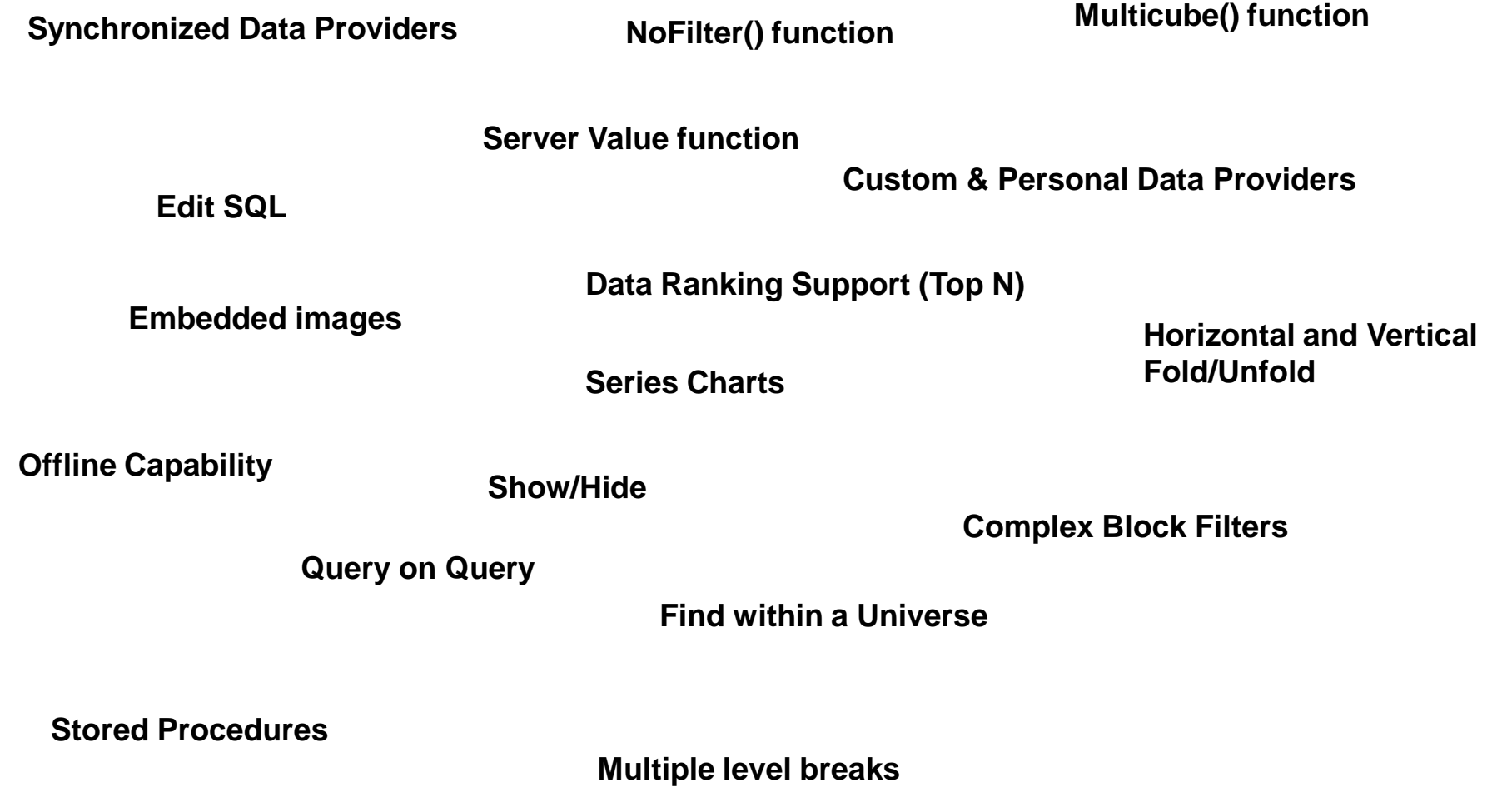

**Custom function** 

#### Web Intelligence 4.0 features for Desktop Intelligence users

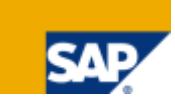

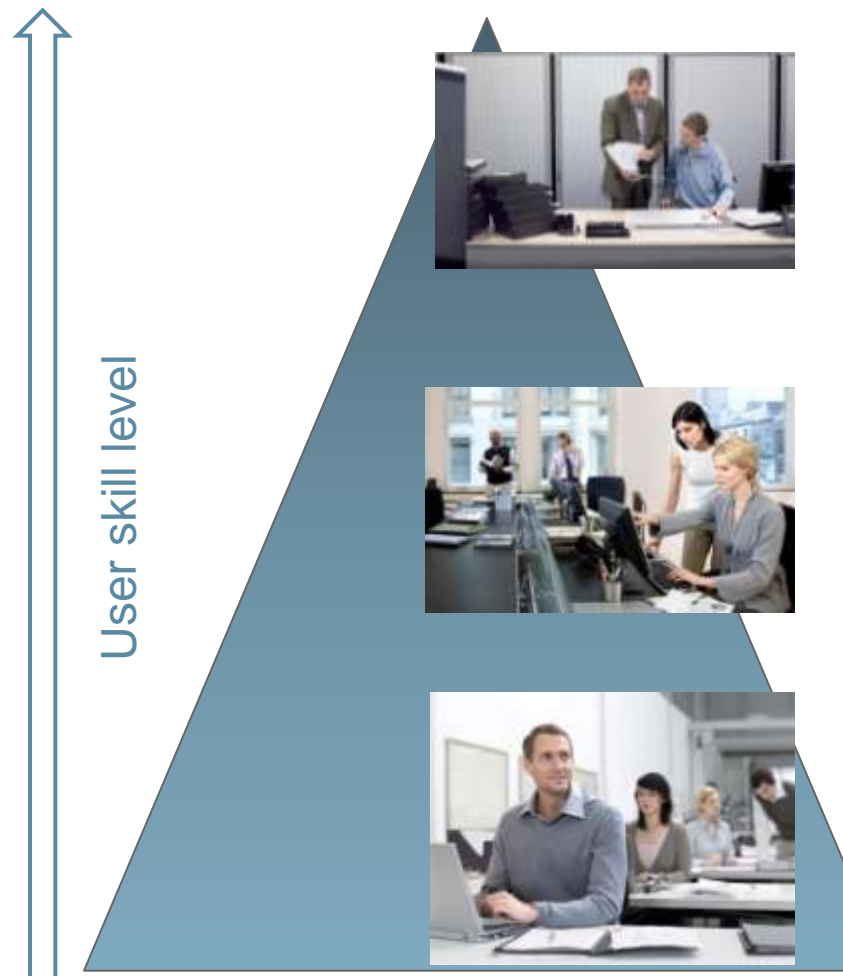

- Provide a range of features that bring impact across all user types
- **Example the conversion of more Desktop Intelligence users and content**

#### Power users

- **Show/Hide report objects to improve story flows**
- Data manager enables users to manage queries and data
- Charting features (layout, overlapping) cover majority of old DeskI chart capabilities

#### Interactive Consumers

 Improve on-report interactivity with Fold/Unfold on sections, horizontal and vertical breaks

#### Information Consumers

 Automatically fit document content to n printed page(s)

# Key outstanding Desktop Intelligence features

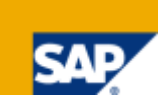

Planned in future releases of Web Intelligence

- Freehand SQL
- Custom grouping
- User-defined hierarchies
- Split-canvas
- Templates, personal lists, personal variables (via planned shared objects feature)
- Excel data provider on server-side

Unplanned features

- Visual Basic data provider (Workaround: create a custom data provider)
- XML data provider
- Multiple VBA macros (Workaround: use platform scheduling or extension points)
- Complex filters
- Value-based breaks

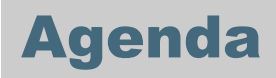

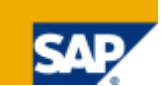

**Background** 

- Benefits of upgrading to Web Intelligence
- Desktop Intelligence feature coverage in Web Intelligence
- Steps to upgrade to Web Intelligence
- Next steps

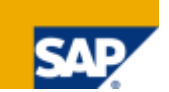

- 1. Internal usage review of the existing .rep files in the organization.
	- Consider archiving any that haven"t been used or accessed in a long time.
	- Determine the most important reports to upgrade.
- 2. Education
	- Inform Desktop Intelligence users of the intent to upgrade to Web Intelligence
	- Begin training Desktop Intelligence on Web Intelligence usage
	- Knowledge Accelerator provides an e-learning solution to facilitate user training
- 3. Deploy Web Intelligence
	- Have Desktop Intelligence users begin using Web Intelligence for all NEW reports
- 4. Begin upgrade of reports, starting with most important. There are two upgrade paths…

### Steps to upgrade to Web Intelligence Upgrade paths

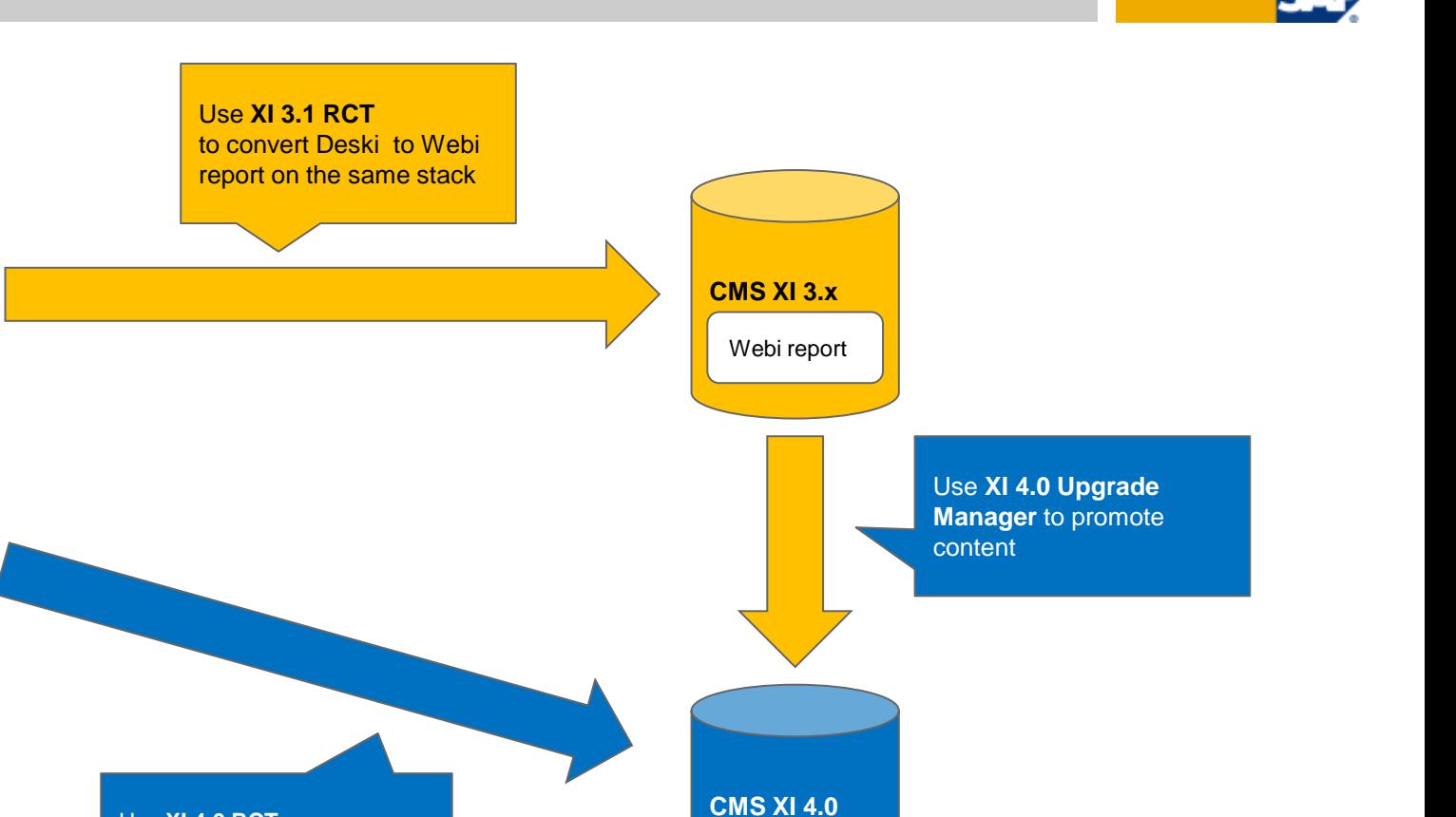

Webi report

Use **XI 4.0 RCT**  to convert Deski to Webi report & to publish it into XI4.0 system.

NOTE: We recommend that you always keep the original, unconverted file as there is no way to undo the conversion.

**CMS XI 3.x**

Deski report

### Steps to upgrade to Web Intelligence Report Conversion Tool 4.0

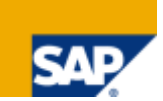

RCT 4.0 works differently compared to previous versions since it connects to pre-4.0 system (as a source) and a BI 4.0 system (as the target)

Overview of the process:

- $\blacksquare$  [Launch 4.0 RCT from the start menu]
- Login to XI R2 or XI 3.1.x
- **Login to BI 4.0**
- Select the DeskI document(s) intended for conversion
- Select other options as needed
- Start the conversion process
- On success, view results, review audit report (optional)
- **Publish the newly converted WebI document(s) to the BI 4.0 CMS**

#### Steps to upgrade to Web Intelligence Login screen

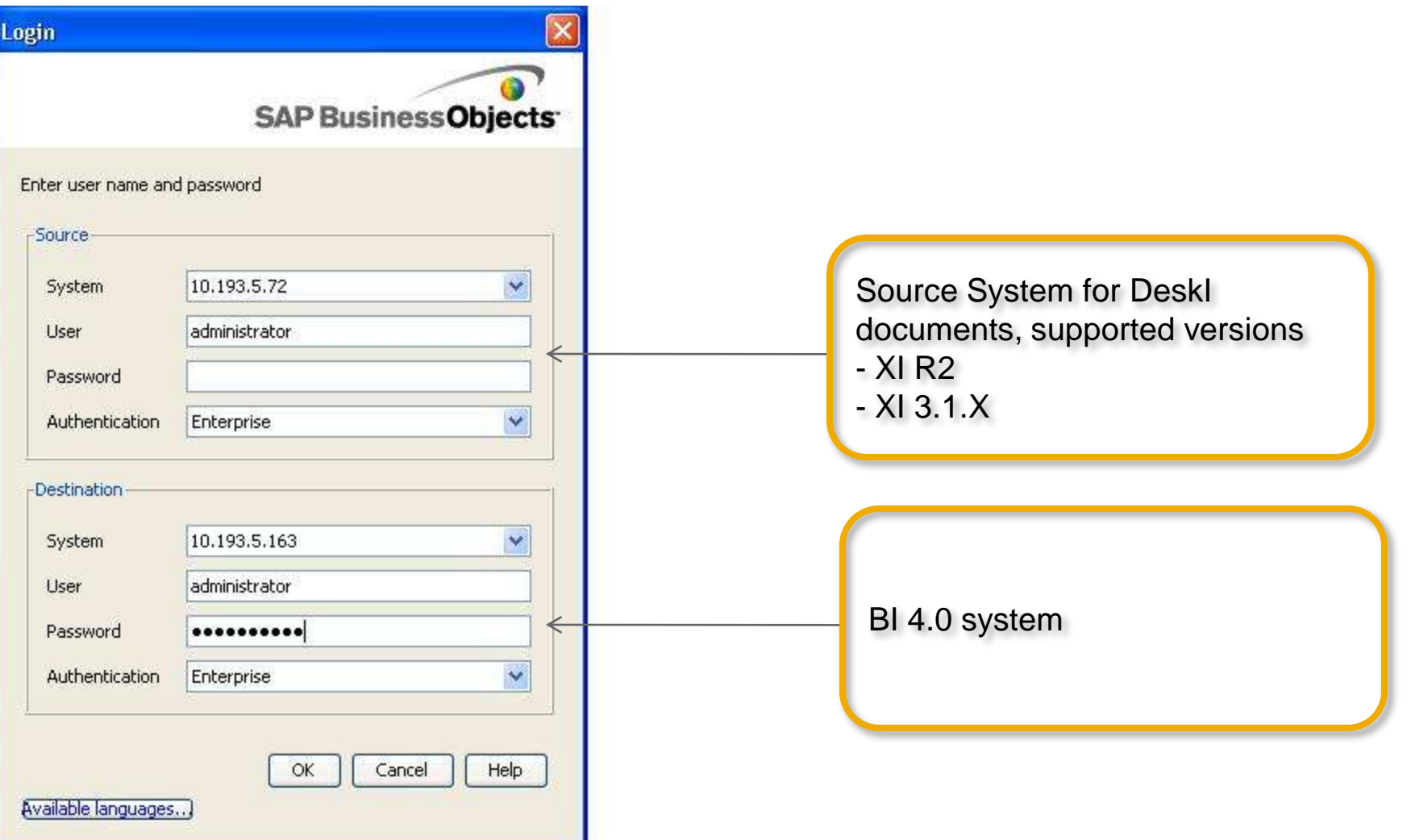

#### Steps to upgrade to Web Intelligence Report Conversion Process

#### Select document(s) for conversion

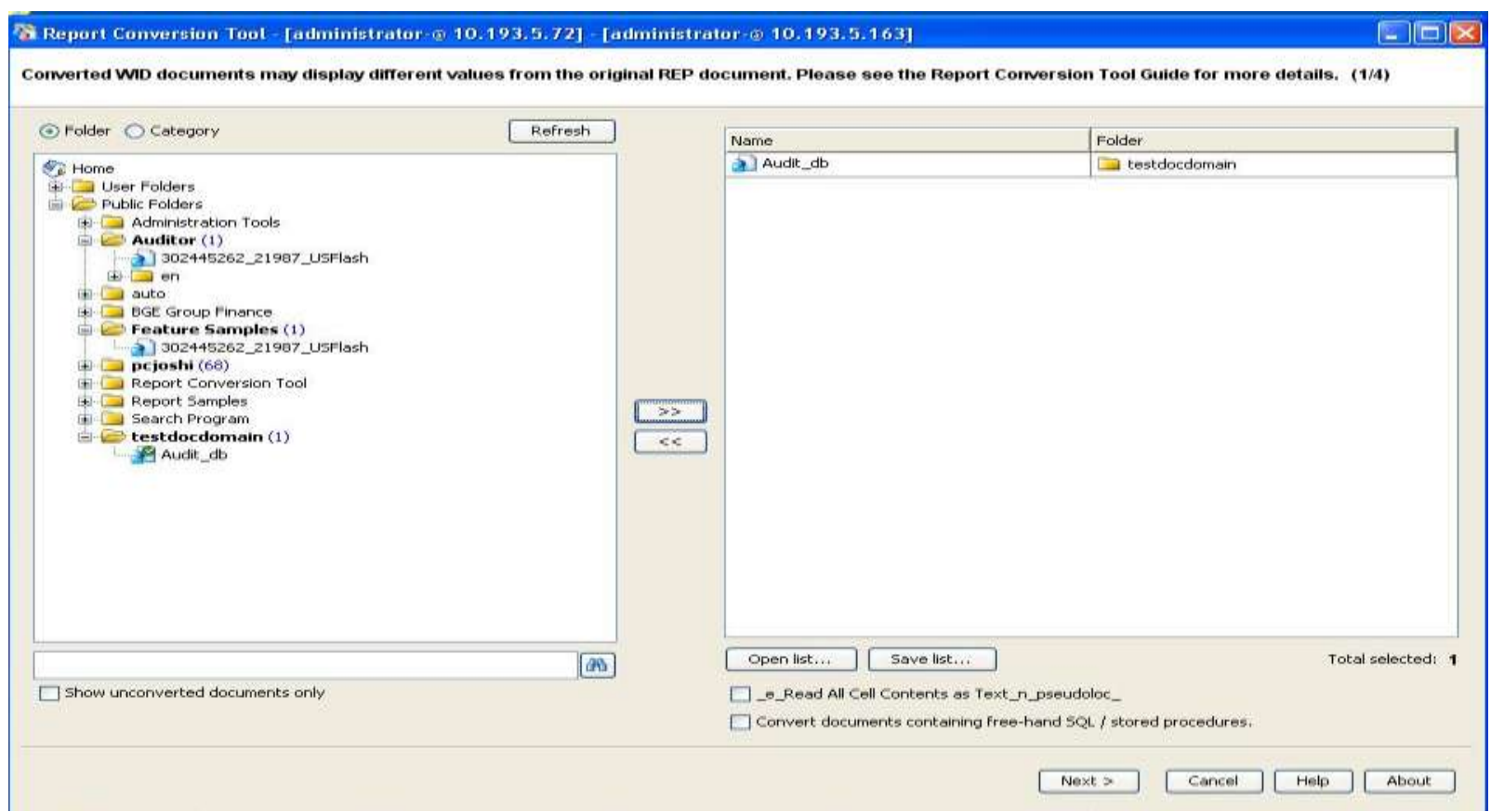

#### Steps to upgrade to Web Intelligence Report Conversion Process

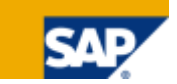

 $\Box$  $\Box$ 

#### Si Report Conversion Tool - [administrator-@ 10.193.5.72] - [administrator-@ 10.193.5.163]

Converted WID documents may display different values from the original REP document. Please see the Report Conversion Tool Guide for more details. (1/4)

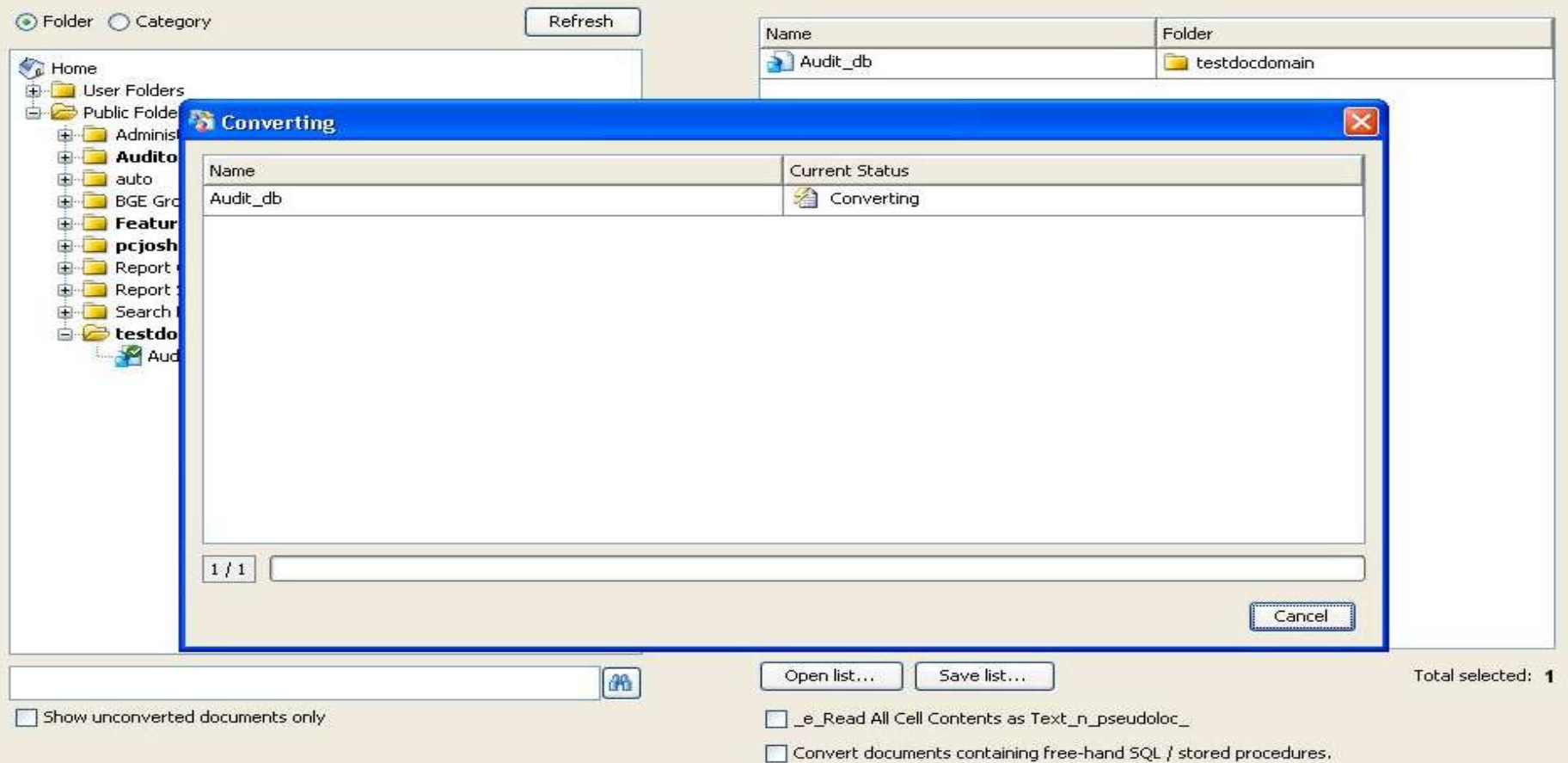

### Steps to upgrade to Web Intelligence Report Conversion Result and Comparison

#### Report Conversion Tool - [administrator-@ 10.193.5.72] - [administrator-@ 10.193.5.163]

Save Conversion Results in Audit Database (2/4) **Conversion Results** Fully Converted Partially Converted Not Converted 1 (100.0 %)  $0(0.0\%)$  $0(0.0\%)$ 

Compare fully converted documents

### Steps to upgrade to Web Intelligence Auditing in BI 4.0

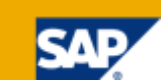

**Audit reports are available** 

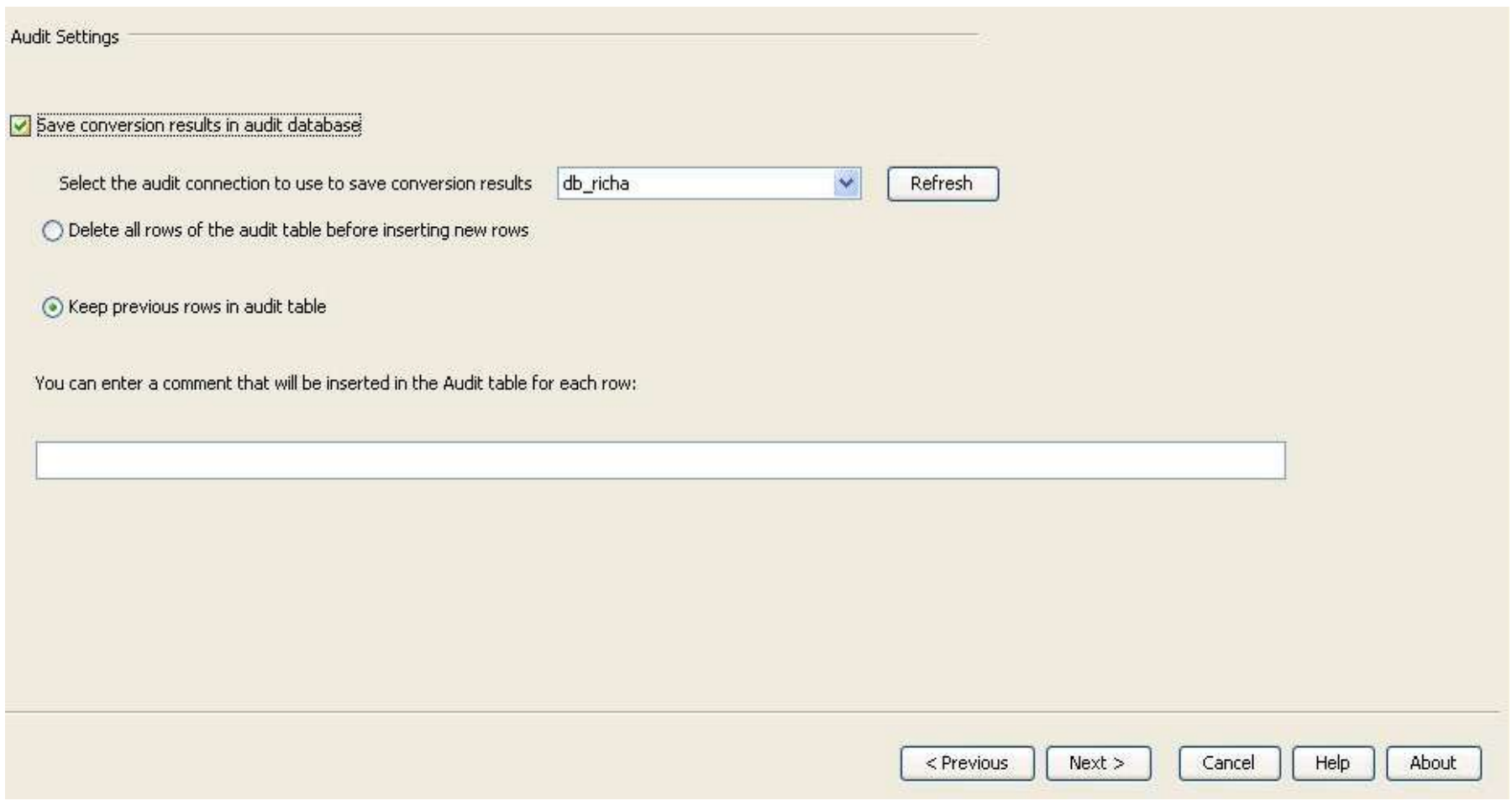

#### Steps to upgrade to Web Intelligence Publishing document to BI 4.0

- **Publish converted documents to BI 4.0 CMS** 
	- Document publishing is considered partial if a universe is not associated with it in the XI 4.0 CMS
		- Open and view is still possible
		- Refresh is not possible (therefore publishing is partial)
	- A variety of options are available while publishing to CMS (Change target name of document, change target folder, change target category) etc

#### <sup>2</sup> Report Conversion Tool - [administrator-@ 10.193.5.72] - [administrator-@ 10.193.5.163]

Select the converted documents to publish. You can rename documents and change the publication folder and category. (3/4)

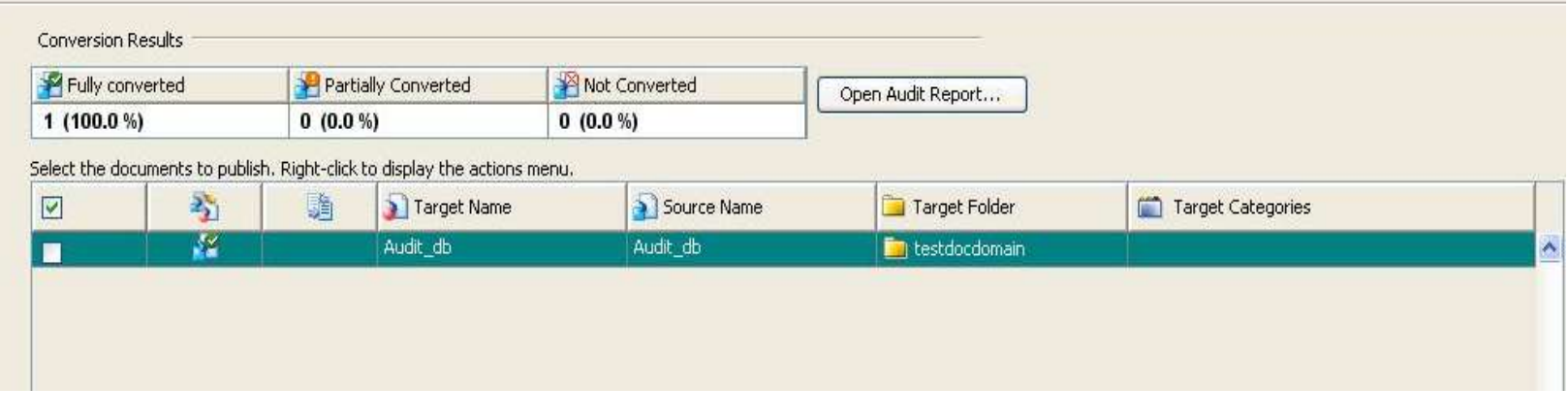

旧己

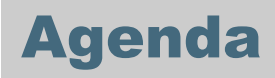

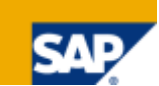

**Background** 

- Benefits of upgrading to Web Intelligence
- Desktop Intelligence feature coverage in Web Intelligence
- Steps to upgrade to Web Intelligence

Next steps

# What should you do next?

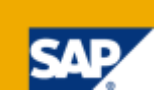

#### Decide if moving to Web Intelligence makes sense

- Read [this whitepaper f](http://www.sdn.sap.com/irj/boc/index?rid=/library/uuid/b0caa27d-13f2-2c10-02aa-fa464185ca66)or more information about the benefits of Web Intelligence.
- <http://www.sdn.sap.com/irj/boc/webi?rid=/library/uuid/b0caa27d-13f2-2c10-02aa-fa464185ca66>

#### Work with the customer to begin planning the move to Web Intelligence

- [This whitepaper](http://www.sdn.sap.com/irj/boc/index?rid=/library/uuid/40eb2b57-8f0d-2d10-69b5-b1a52ba4b5e3) explains how to plan the upgrade from Desktop Intelligence to Web Intelligence.
- <http://www.sdn.sap.com/irj/scn/index?rid=/library/uuid/40eb2b57-8f0d-2d10-69b5-b1a52ba4b5e3>

Collaboration Workspace: https://cw.sdn.sap.com/cw/community/beta/deski2webiconversion

#### Consider licensing options

- We strongly recommend that customers migrate to the BI package as part of their move to Web Intelligence.
- We want to provide as smooth a transition as possible to our customers and are offering a license upgrade from Desktop Intelligence to the considerably more feature-rich Web Intelligence

### **Summary**

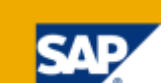

End of life of Desktop Intelligence announced.

Desktop Intelligence will not be shipped with 4.0.

Will be maintained until 2015 (mainstream) and 2017 (priority one)

Web Intelligence is the successor to Desktop Intelligence.

Web Intelligence provides the vast majority of Desktop Intelligence features.

Web Intelligence provides much more value and capabilities than Desktop Intelligence.

Conversion tools are available to help you move to Web Intelligence.

# APPENDIX: Upgrade manager

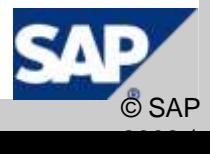

- Optional DeskI plugin
- Determines report dependencies and exports them to the CMS
- Overview of the process
	- Choose DeskI document(s) for conversion
	- $\blacksquare$  Choose "Export this object and its dependencies" if you wish to bring forward all the DeskI dependencies before you start using RCT.
	- Summary screen is displayed, before the upgrade actually starts
	- Though the DeskI document is selected in the upgrade workflow, it is used only to compute dependencies (the DeskI document is not converted)

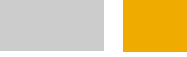

- 101

#### ES Upgrade Manager

#### Log On

Select the existing environments that Upgrade Manager will export the content from and to.

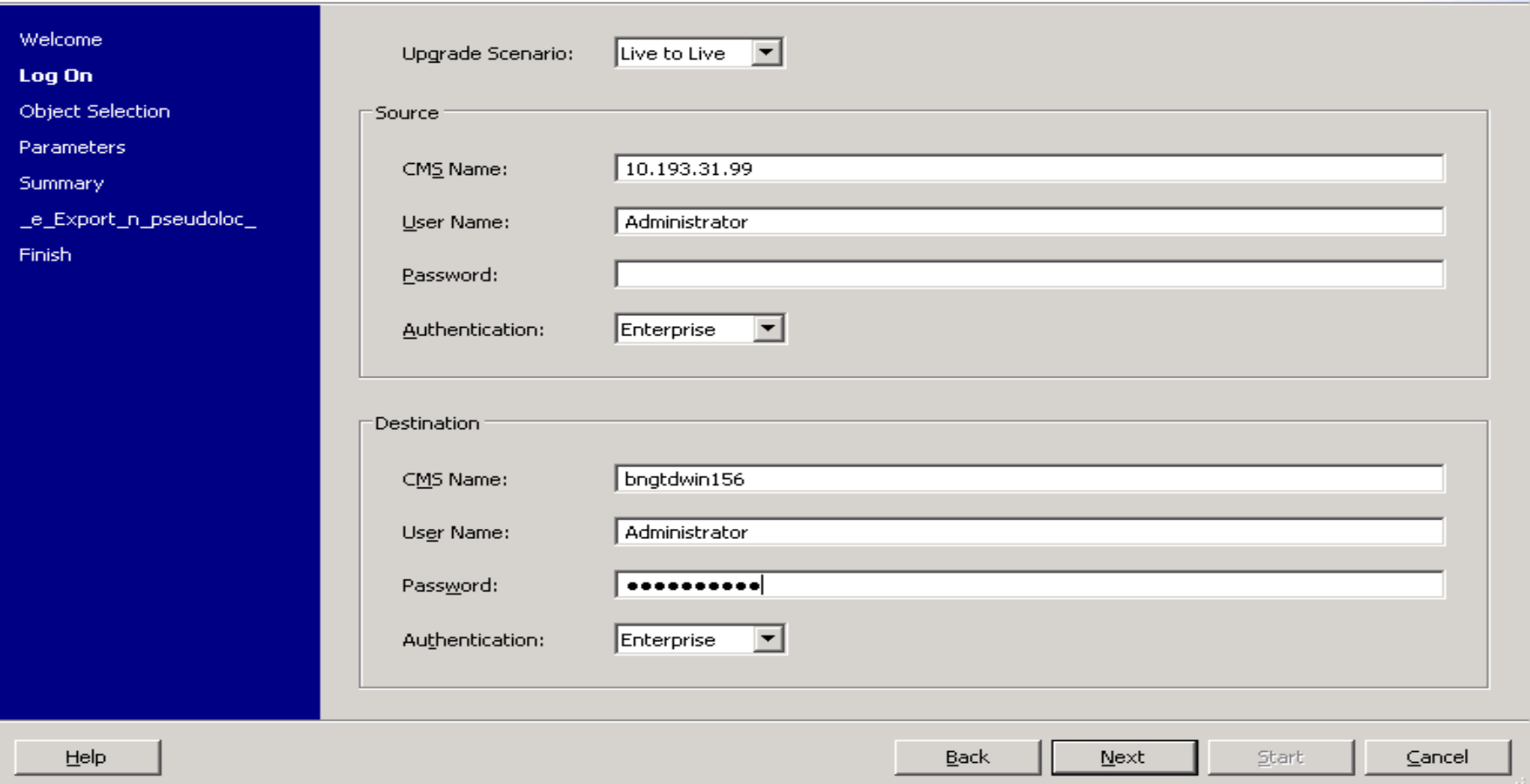

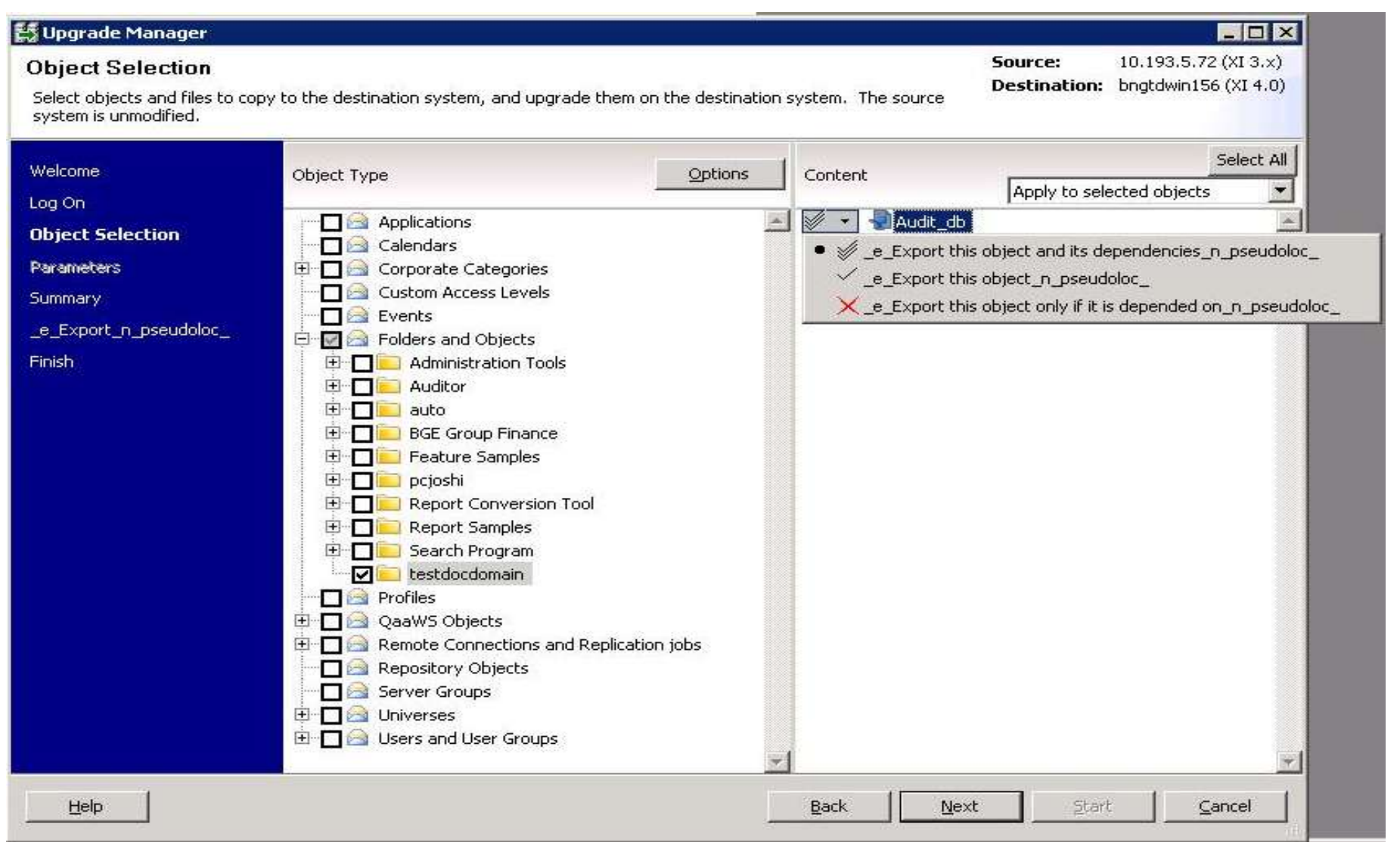

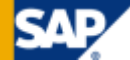

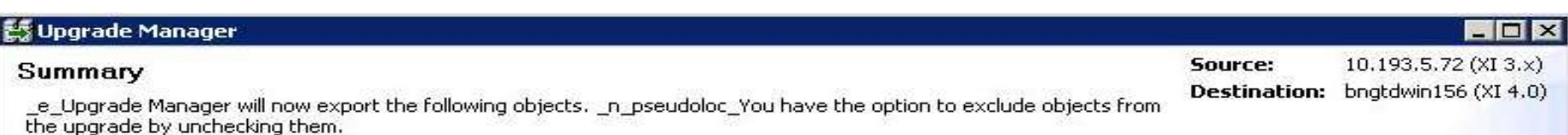

**SAP** 

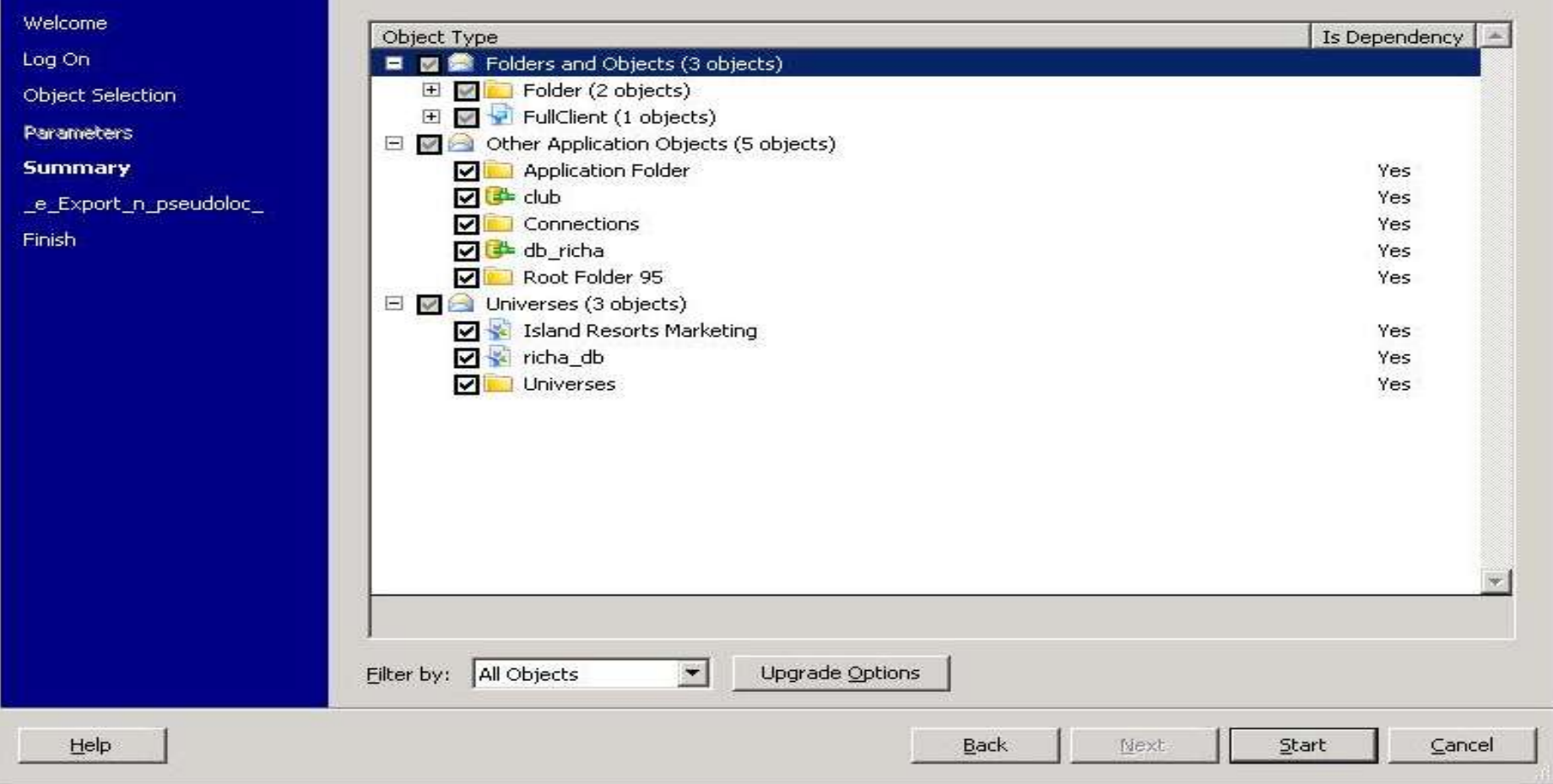

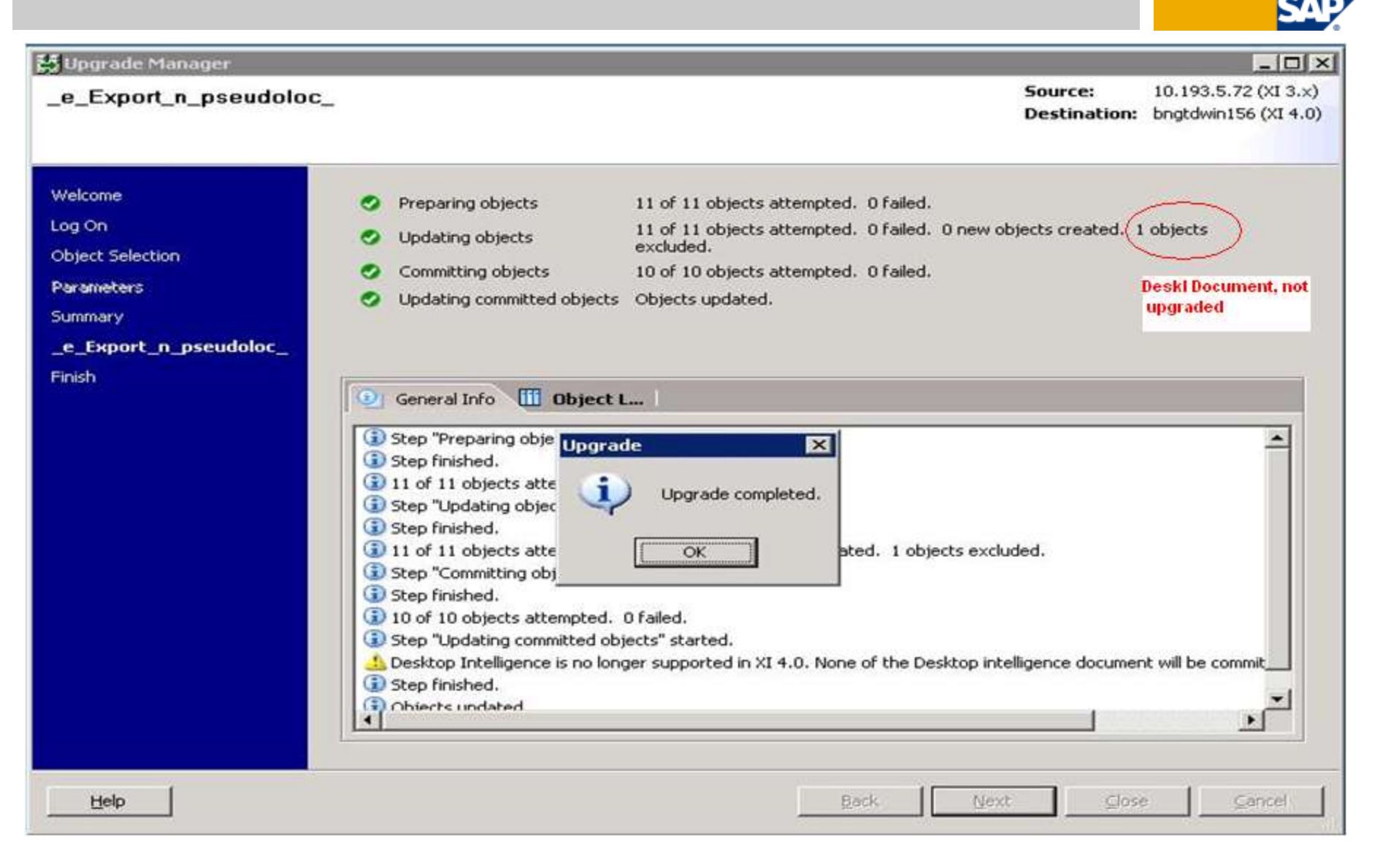

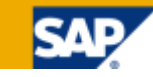

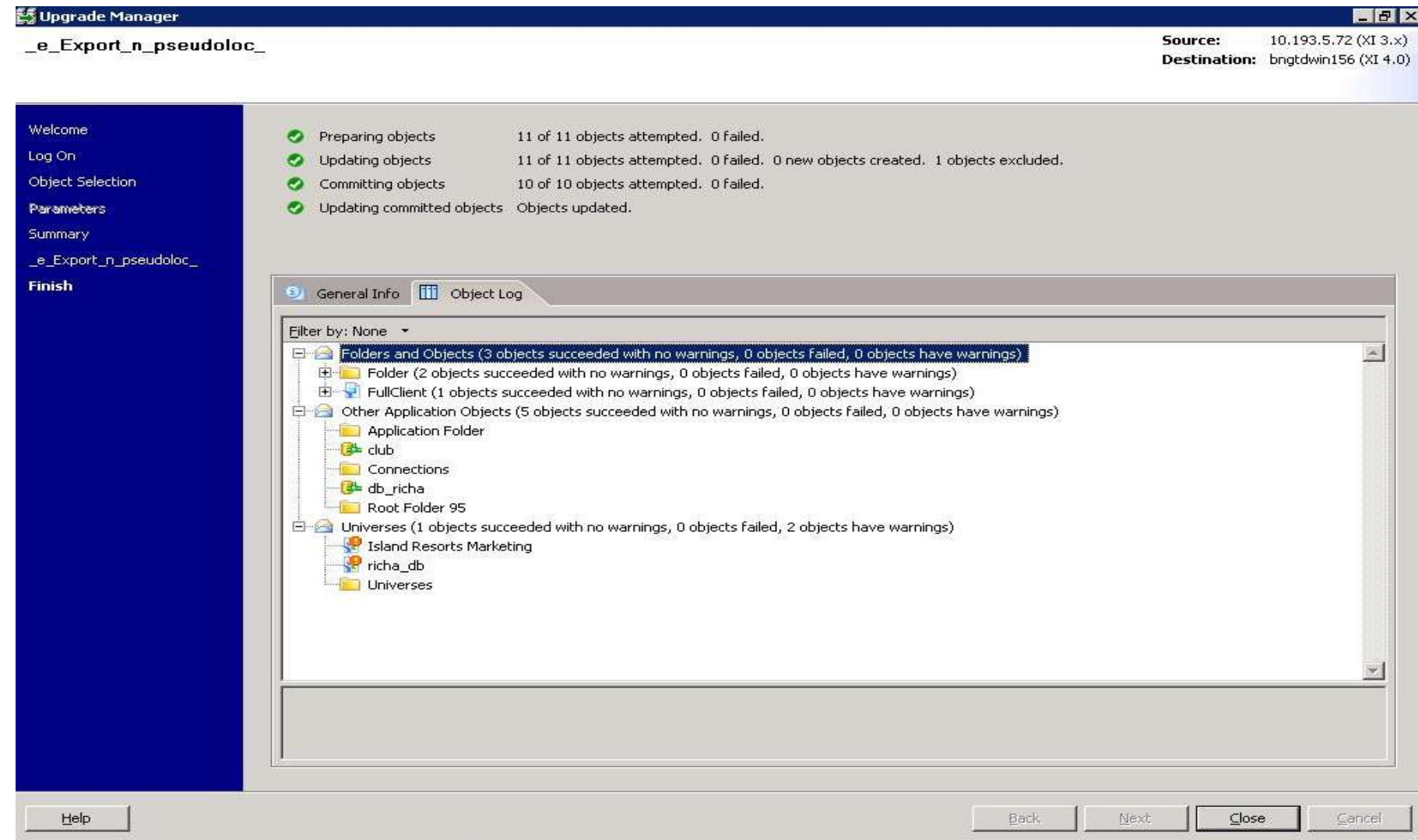

# Copyright

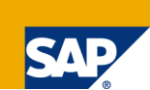

© Copyright 2010 SAP AG. All rights reserved.

No part of this publication may be reproduced or transmitted in any form or for any purpose without the express permission of SAP AG. The information contained herein may be changed without prior notice.

Some software products marketed by SAP AG and its distributors contain proprietary software components of other software vendors.

Microsoft, Windows, Excel, Outlook, and PowerPoint are registered trademarks of Microsoft Corporation.

IBM, DB2, DB2 Universal Database, System i, System i5, System p, System p5, System x, System z, System z10, System z9, z10, z9, iSeries, pSeries, xSeries, zSeries, eServer, z/VM, z/OS, i5/OS, S/390, OS/390, OS/400, AS/400, S/390 Parallel Enterprise Server, PowerVM, Power Architecture, POWER6+, POWER6, POWER5+, POWER5, POWER, OpenPower, PowerPC, BatchPipes, BladeCenter, System Storage, GPFS, HACMP, RETAIN, DB2 Connect, RACF, Redbooks, OS/2, Parallel Sysplex, MVS/ESA, AIX, Intelligent Miner, WebSphere, Netfinity, Tivoli and Informix are trademarks or registered trademarks of IBM Corporation.

Linux is the registered trademark of Linus Torvalds in the U.S. and other countries.

Adobe, the Adobe logo, Acrobat, PostScript, and Reader are either trademarks or registered trademarks of Adobe Systems Incorporated in the United States and/or other countries.

Oracle is a registered trademark of Oracle Corporation.

UNIX, X/Open, OSF/1, and Motif are registered trademarks of the Open Group.

Citrix, ICA, Program Neighborhood, MetaFrame, WinFrame, VideoFrame, and MultiWin are trademarks or registered trademarks of Citrix Systems, Inc. HTML, XML, XHTML and W3C are trademarks or registered trademarks of W3C®, World Wide Web Consortium, Massachusetts Institute of Technology. Java is a registered trademark of Sun Microsystems, Inc.

JavaScript is a registered trademark of Sun Microsystems, Inc., used under license for technology invented and implemented by Netscape.

SAP, R/3, SAP NetWeaver, Duet, PartnerEdge, ByDesign, SAP Business ByDesign, and other SAP products and services mentioned herein as well as their respective logos are trademarks or registered trademarks of SAP AG in Germany and other countries.

Business Objects and the Business Objects logo, BusinessObjects, Crystal Reports, Crystal Decisions, Web Intelligence, Xcelsius, and other Business Objects products and services mentioned herein as well as their respective logos are trademarks or registered trademarks of Business Objects S.A. in the United States and in other countries. Business Objects is an SAP company.

All other product and service names mentioned are the trademarks of their respective companies. Data contained in this document serves informational purposes only. National product specifications may vary.

These materials are subject to change without notice. These materials are provided by SAP AG and its affiliated companies ("SAP Group") for informational purposes only, without representation or warranty of any kind, and SAP Group shall not be liable for errors or omissions with respect to the materials. The only warranties for SAP Group products and services are those that are set forth in the express warranty statements accompanying such products and services, if

any. Nothing herein should be construed as constituting an additional warranty.